# BRUKSANVISNING • Mediauppspelare

## Artikelnummer: 38-2245 • Modell: HV355U

- • Portabel mediauppspelare inbyggd i ett 3.5" hårddiskchassi. Avsedd för 3.5" IDE-hårddisk Kan kopplas till datorn via USB-kabel och användas som en extern hårddisk eller kopplas till en tv som en mediauppspelare.
- Stödjer följande format: MPEG4, MP3, Jpeg, VCD samt MPEG2 (DVD) utan kopieringsskydd.
- • Anslutningar: USB 2.0, SCART, komponentvideo, koaxial digital ljudutgång samt analog ljudutgång.
- Fjärrkontroll, RCA-kabel, komponentvideo-kabel samt batterieliminator medföljer.
- • Kräver Windows 98SE eller senare.

## Tänk på detta!

- Hårddisken måste vara av typen IDE-hårddisk
- • Mediauppspelaren är inte lämplig för användning i bil eller på andra platser där den kan utsättas för vibrationer eller ojämn spänningsförsörjning som kan skada produkten.
- • Kontrollera att kabeln mellan mediauppspelare och dator är urkopplad innan uppspelning i AV-läge.
- • Användning av fjärrkontroll: Rikta fjärrkontrollen mot mottagaren (1) på framsidan av mediauppspelaren.

## Beskrivning (Fig.1)

- 1. Sensor till fjärrkontrol
- 2. Kontrollampa för fjärrkontroll (Röd)
- 3. Kontrollampa för aktivitet, lyser när mediauppspelaren är påslagen (Blå)
- 4. Strömbrytare (av/på)
- 5. USB 2.0 anslutning
- 6. AV-anslutning
- 7. Komponentvideo-anslutning
- 8. SCART-anslutning
- 9. Koaxialutgång för digitalt ljud

## Fjärrkontroll (Fig.2)

Innan användning: Dra bort plastremsan vid batterifacket.

- **Ta fram fjärrkontrollen:**
- **O** Tryck fjärrkontrollen framåt.
- **<sup>@</sup>** Fiärrkontrollen lossnar från fästet.

## **Sätt fast fjärrkontrollen**

- **S** Sätt i fjärrkontrollen.
- **<sup>4</sup>** Tryck ner fjärrkontrollen.

## Användning med dator

### **Installation av mjukvara**

- 1. Börja med att installera programvaran med den bifogade cdskivan på datorn innan mediauppspelaren ansluts till datorn.
- 2. Lägg i den bifogade cd-skivan i datorns cd-läsare. Oppna cd-skivan i "Utforskaren" och klicka på "Install Driver and Utility", följ sedan instruktionerna på skärmen.
- • Programvara kommer att installeras för Windows XP/2000/ Me.
- • Programvara och drivrutiner kommer att installeras för Windows 98SF

### **Montering av hårddisk (hårddisk medföljer ej).**

- 1. Kontrollera att hårddisken är byglad i läge "Master" innan montering (se märkning på hårddisken)
- 2. Skruva ur de två skruvarna ur bakstycket på mediauppspelaren.
- 3. Dra bakstycket rakt bakåt.
- 4. Stoppa försiktigt in hårddisken med den fyrpoliga strömanslutningen uppåt i mediauppspelaren.
- 5. Skjut bak den ca 1 cm breda plastdelen på höljets ovansida och skruva fast hårddisken med de 4 st. medföljande skruvarna. (2 st. skruv från ovansidan samt två skruv från undersidan). Skjut tillbaks plastdelen på höljets ovansida.
- 6. Anslut IDE kabeln till hårddisken. Tryck på bakstycket rakt bakifrån på mediauppspelaren.
- 7. Skruva fast de två skruvarna.

## **Anslutning till en PC med USB 2.0 (Fig. 3)**

- Anslut den bifogade batterieliminatorn till ett el-uttag och mediauppspelarens anslutning.
- **80** Anslut den bifogade USB-kabeln mellan mediauppspelaren och en USB 2.0-port på datorn.
- Tryck på strömbrytaren (4) för att starta mediauppspela ren, datorn kommer att hitta den automatiskt.

## **Filhantering**

När datorn har hittat mediauppspelaren tilldelas den en enhetsbokstav och visas i "Den här datorn" och filhantering kan ske på samma sätt som den vanliga hårddisken.

### **Säker borttagning av USB-enhet:**

- 1. Kontrollera att ingen dataöverföring pågår mellan USBenheten och datorn.
- 2. Dubbelklicka på ikonen "Säker borttagning av maskinvara" i aktivitetsfältet.
- 3. Markera den enhet som du ska ta bort, klicka sedan på "Stoppa".
- 4. Vänta tills du får ett meddelande om att det är säkert att ta bort enheten.
- 5. Stäng av mediauppspelaren genom att hålla in strömbrytaren (4) i 5 –10 sekunder, tills den blåa kontrollampan slocknar.

## Användning med AV-utrustning

### **Anslutning av AV-utrustning (Fig.4)**

- A. ANALOG AV-A Använd anslutningen som är märkt "Video R L" (en specialkabel bifogas, den har 3 st. RCA-pluggar: (1) gul, (2) vit och (3) röd).
- B. KOMPONENTVIDEO-ANSLUTNING. Video: Använd anslutningen som är märkt "Y Pb Pr" (en specialkabel bifogas, den har 3 st. RCA-pluggar: (1) grön, (2) blå och (3) röd). Audio (ljud): Använd anslutningen som är märkt "Video R L" och 2 av RCA-pluggarna på den analoga kabeln: (4) vit och (5) röd).

C. SCART-anslutning Använd en SCART-kabel (medföljer ej).

D. DIGITAL AUDIO-A Använd en Koaxial-kabel (medföljer inte) för Audio-utgång till en Audio-dekoder.

## **AV-uppspelning (Fig. 5)**

0-<sup>0</sup> Anslut den bifogade batterieliminatorn till ett el-uttag och mediauppspelarens anslutning, tryck på strömbrytaren (4) tills den blåa kontrollampan tänds.

## **Uppspelning**

Tryck in [STANDBY] –knappen på fjärrkontrollen tills en bild visas på TV-apparaten.

## Felsökning

Om den röda kontrollampan blinkar 3 gånger och inte någon bild visas efter en stund kan mediauppspelaren vara ansluten till både dator och AV-utrustning samtidigt, kontrollera detta! Dra ur USB-kabeln ur datorn innan uppspelning.

## **Pausläge (Standby)**

Tryck in [STANDBY] –knappen på fjärrkontrollen tills bilden på TV-apparaten försvinner.

**Gör så här om du inte får någon bild på tv-apparaten:** Ändra system för videoutgången så att det passar till din TV så här: Håll in [ ►► ] -knappen och tryck in [MENU] –knappen.

## Navigering (Fig.6)

När mediauppspelaren startas för uppspelning kommer de kataloger och AV-filer som finns på hårddisken att visas i "ROOT" -katalogen, använd fjärrkontrollen för att starta uppspelning av önskad mapp eller fil.

- Välj önskad katalog med [合] [♥]
- Öppna en vald katalog med [ $\blacktriangleright$ ]
- Backa till föregående katalog med [<sup> $\bigstar$ </sup>] • Uppspelning: Tryck på [PLAY], uppspelningen startar om
- katalogen innehåller AV-filer som kan spelas upp.
- • Gå tillbaka till "ROOT"-katalogen: Tryck på [TITLE], för att gå direkt tillbaka.
- • Setup (Inställningar): Tryck på [SETUP] för att öppna "Inställningar"

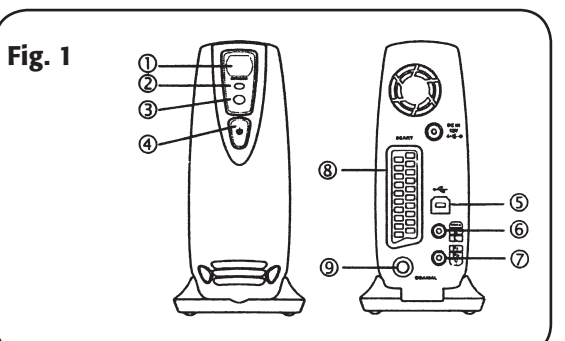

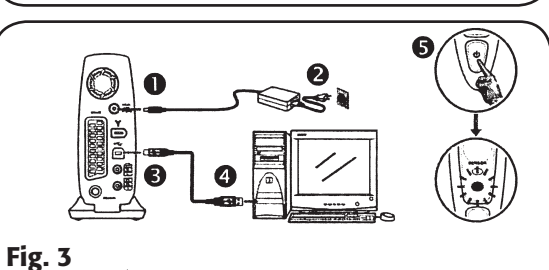

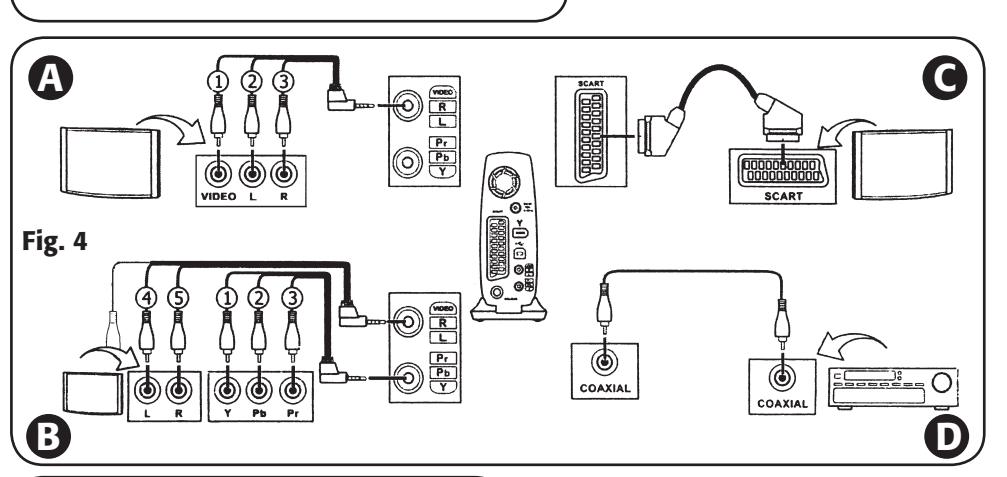

Fig. 2

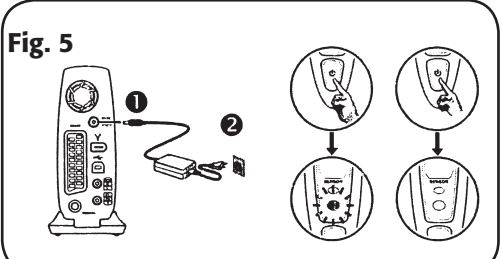

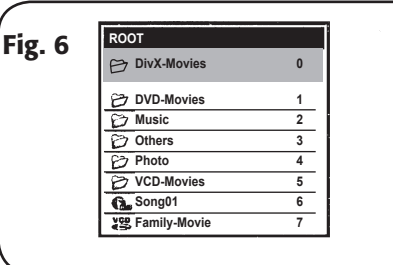

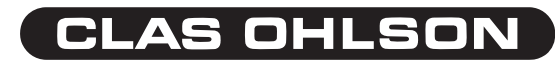

Vi reserverar oss för ev. text- och bildfel samt ändringar av tekniska data. Vid problem eller andra frågor kan Du kontakta oss. <code>SVERIGE</code> • <code>KUNDTJÄNST</code> <code>TEL: 0247/445 00, FAX: 0247/445 09, E-POST: kundtjanst@clasohlson.se, INTERNET: www.clasohlson.se</code>

## KÄYTTÖOHJE • Mediatoistin Tuotenumero: 38-2245, Malli HV355U

- • Kannettava mediasoitin 3.5":n kiintolevyrungossa. Tarkoitettu 3.5" IDE-kiintolevylle. Voidaan kytkeä tietokoneeseen USB-kaapelilla ja käyttää ulkoisena kovalevynä tai kytkeä televisioon ja käyttää mediasoittimena.
- • Tuetut formaatit: MPEG4, MP3, Jpeg, VCD sekä MPEG2 (DVD) ilman kopiointisuojausta.
- Liitännät: USB 2.0, scart, komponenttivideo, digitaalinen koaksiaaliliitäntä äänelle sekä analoginen ääniliitäntä.
- • Mukana kaukosäädin, RCA-johto, komponenttivideojohto sekä muuntaja.
- Windows 98SE tai uudempi.

## Ota huomioon

- • Kiintolevyn tulee olla IDE-kiintolevy.
- • Mediatoistin ei sovellu autokäyttöön tai muihin täriseviin ympäristöihin. Myös epätasainen virransyöttö voi vahingoittaa tuotetta.
- Tarkista, että johdot on irrotettu mediatoistimen ja tietokoneen väliltä, ennen kuin aloitat toiston AV-tilassa.
- • Kaukosäätimen käyttö: Suuntaa kaukosäädin mediatoistimen etupuolella olevaan vastaanottimeen (1).

## Kuvaus (Kuva 1)

- 1. Kaukosäätimen anturi 2. Kaukosäätimen merkkivalo (Punainen)
- 3. Toiminnan merkkivalo, loistaa laitteen ollessa päällä
- (Sininen)
- 4. Katkaisija (päälle/pois)<br>5. USB 2.0-liitäntä USB 2.0-liitäntä
- 6 AV-liitäntä
- 7. Komponenttivideoliitäntä
- 8. SCART-liitäntä
- 9. Digitaalisen äänen liittäminen koaksiaaliulosmenoon

## Kaukosäädin (Kuva 2)

**Ennen käyttöä:** Poista muovinauha paristolokerosta.

## **Ota kaukosäädin esiin:**

- **O** Paina kaukosäädintä eteenpäin.
- **<sup>2</sup>** Kaukosäädin irtoaa pidikkeestä.

## **Kiinnitä kaukosäädin:**

- **6** Aseta kaukosäädin paikoilleen.
- Paina kaukosäädintä alas.

## Käyttö tietokoneen kanssa

### **Ohjelmiston asennus**

- 1. Asenna ohjelmisto cd-levyllä tietokoneelle, ennen kuin liität mediatoistimen tietokoneeseen.
- 2. Aseta pakkaukseen sisältyvä CD-levy tietokoneesi CD-asemaan. Avaa cd-levy "Resurssienhallinnassa" ja napsauta "Install Driver and Utility", seuraa näytön ohjeita.
- • Ohjelmisto asennetaan Windows XP/2000/Me:lle.
- • Ohjelmisto ja ajurit asennetaan Windows 98SE:lle.

#### **Kiintolevyn asentaminen (kiintolevy ei sisälly)**

- 1. Tarkasta, että kiintolevy on määritelty "Masteriksi", ennen asennusta (katso kiintolevyn merkinnät).
- 2. Avaa mediatoistimen takaa kaksi ruuvia.
- 3. Vedä takaosa suoraan taaksepäin.
- 4. Laita kiintolevy varovasti mediatoistimen sisään. Nelinapainen virtaliitin tulee ylöspäin.
- 5. Paina n. 1 cm leveää muoviosaa taakse kotelon yläsivulla ja ruuvaa kiintolevy kiinni neljällä mukana toimitettavalla ruuvilla. (2 ruuvia yläpuolella ja 2 ruuvia alapuolella). Paina muoviosa takaisin kotelon yläsivulla.
- 6. Liitä IDE-johto kiintolevyyn. Paina mediatoistimen takaosaa suoraan takaapäin.
- 7. Kiinnitä kaksi ruuvia.

### **Tietokoneen liittäminen USB 2.0:lla (Kuva 3)**

- **O @** Liitä mukana tuleva muuntaja pistorasiaan ja mediatoistimen liitäntään.
- **OO** Liitä pakkaukseen sisältyvä USB-kaapeli mediatoistimeen ja tietokoneen vapaaseen USB 2.0 porttiin.
- Käynnistä mediasoitin painamalla katkaisijaa (4). Tietokone löytää sen automaattisesti.

## **Tiedostojenkäsittely**

Kun tietokone on löytänyt mediatoistimen, se antaa sille oman laitetunnuksen ja se näkyy " Omassa tietokoneessa". Tiedostonhallinta tapahtuu samalla tavalla kuin tavallisissa kiintolevyissä.

### **USB-yksikön turvallinen irrotus**

- 1. Varmista, ettei USB-yksikön ja tietokoneen välillä ole tiedonsiirtoa käynnissä. 2. Kaksoisnapsauta tehtäväpalkin kuvaketta "Laitteen
- turvallinen irrottaminen". 3. Merkitse se yksikkö, jonka haluat poistaa ja napsauta "Pysäytä".
- 4. Odota, että näytölle ilmestyy viesti, joka ilmoittaa, että yksikkö on turvallista irrottaa.
- 5. Sulje mediatoistin painamalla virtakytkintä (4) 5 10 sekunnin ajan, kunnes sininen merkkivalo sammuu.

A. ANALOGINEN AV-L Käytä liitintä, joka on merkitty "Video R L" (mukana on erikoiskaapeli, jossa on 3 kpl RCA-liitintä): (1) keltainen, (2) valkoinen ja (3) punainen).

B. KOMPONENTTIVIDEOLIITANTA. **Video:** Käytä liitintä, joka on merkitty "Y Pb Pr" (erikoiskaapeli, jossa on 3 kpl RCA-liitintä): (1) vihreä, (2) sininen ja (3) punainen. **Audio (ääni):** Käytä liitäntää, joka on merkitty "Video R L" ja kahta RCA-liittimistä analogisessa liitännässä: (4) valkoinen ja (5) punainen.

C. SCART-liitäntä Käytä SCART-johtoa (ei sisälly).

D. DIGITAL AUDIO -L Käytä Koaksiaalijohtoa (ei sisälly) Audio-dekooderin Audioulostuloon.

## **AV-toisto (Kuva 5)**

0-<sup>0</sup> Liitä mukana toimitettava muuntaja pistorasiaan ja mediatoistimen virtaliitäntään. Paina virtakykintä (4) kunnes sininen merkkivalo syttyy.

#### **Toisto**

Paina kaukosäätimen [STANDBY]–painiketta, kunnes kuva näkyy TV:ssä.

## Vianetsintä

Jos punainen merkkivalo välähtää 3 kertaa, eikä mitään kuvaa ala näkyä, mediatoistin saattaa olla kytketty sekä tietokoneeseen että AV-laitteeseen samanaikaisesti. Tarkasta, ettei näin ole! Vedä USB-johto irti tietokoneesta ennen toistoa.

## **Tauko (Standby)**

Paina kaukosäätimen [STANDBY]–painiketta, kunnes TVkuva katoaa.

## **Jos televisioon ei tule kuvaa, toimi näin:**

Muuta videoulostulo omaan televisioosi soveltuvaksi seuraavasti: Paina [ ►► ]– ja [MENU]–painikkeita.

## Navigonti (Kuva 6)

Kun mediatoistin käynnistyy toistoa varten, näkyvät kiintolevyn kansiot ja AV-tiedostot "ROOT"-kansiossa, käynnistä kaukosäätimellä halutun kansion tai tiedoston toisto.

- Valitse haluttu kansio painikkeilla [ $\triangleq$ ] ja [ $\blacktriangleright$ ].
- Avaa valittu kansio painamalla [ $\blacktriangleright$ ]
- Palaa edelliseen kansioon painamalla [+]
- • Toisto: Paina [PLAY], toisto käynnistyy, jos sivulla on toistettavia AV-tiedostoja.
- • Palaa takaisin "ROOT"-kansioon: Palaa suoraan takaisin painamalla [TITLE].
- Setup (Asetukset): Avaa "Asetukset" painamalla

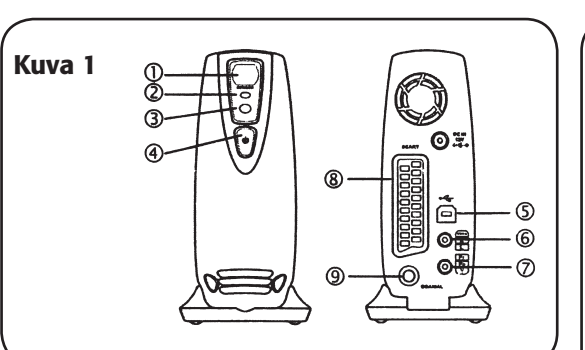

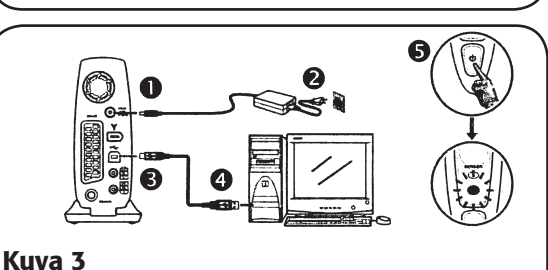

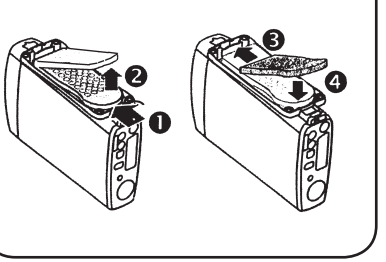

Kuva 2

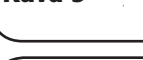

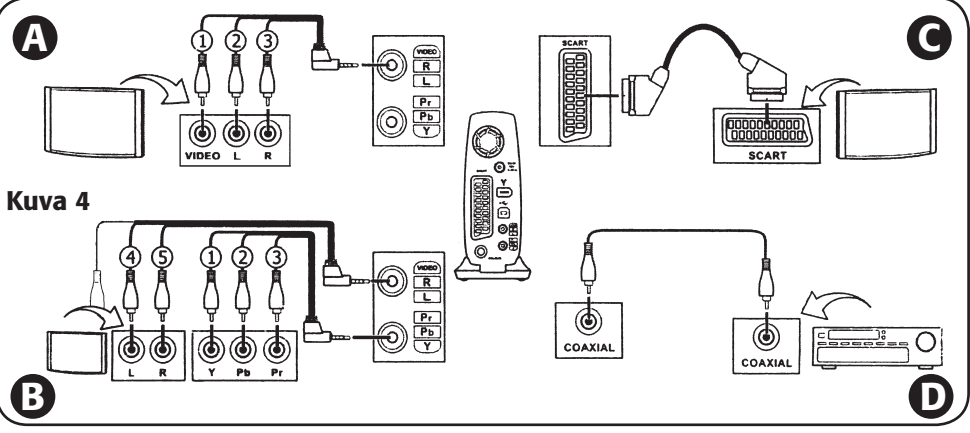

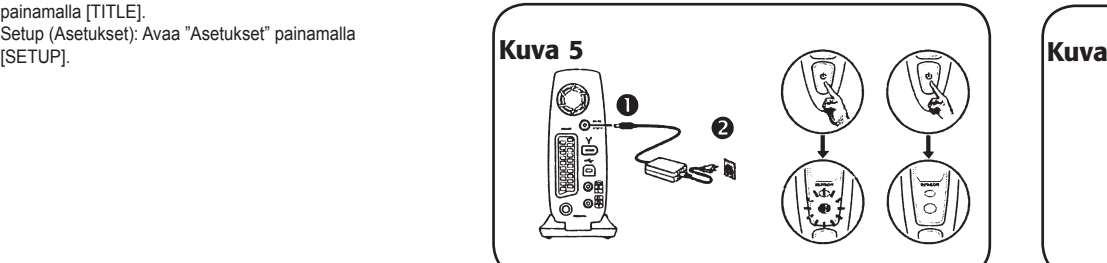

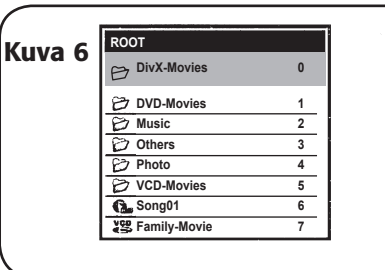

# **CLAS OHLSON**

Emme vastaa mahdollisista teksti- tai kuvavirheistä, emme myöskään teknisten tietojen muutoksista. Ongelmien ilmetessä ota meihin yhteyttä.

SUOMI • ASIAKASPALVELU PUH: 020 111 2222, FAKSI: 020 111 2221, SÄHKÖPOSTI: info@clasohlson.fi, KOTISIVU: www.clasohlson.fi

## AV-laitteiden käyttö

## **AV-laitteiden liittäminen (Kuva 4)**